# SYSTEM eBOK DLA KLIENTÓW KROŚNIEŃSKIEGO HOLDINGU KOMUNALNEGO

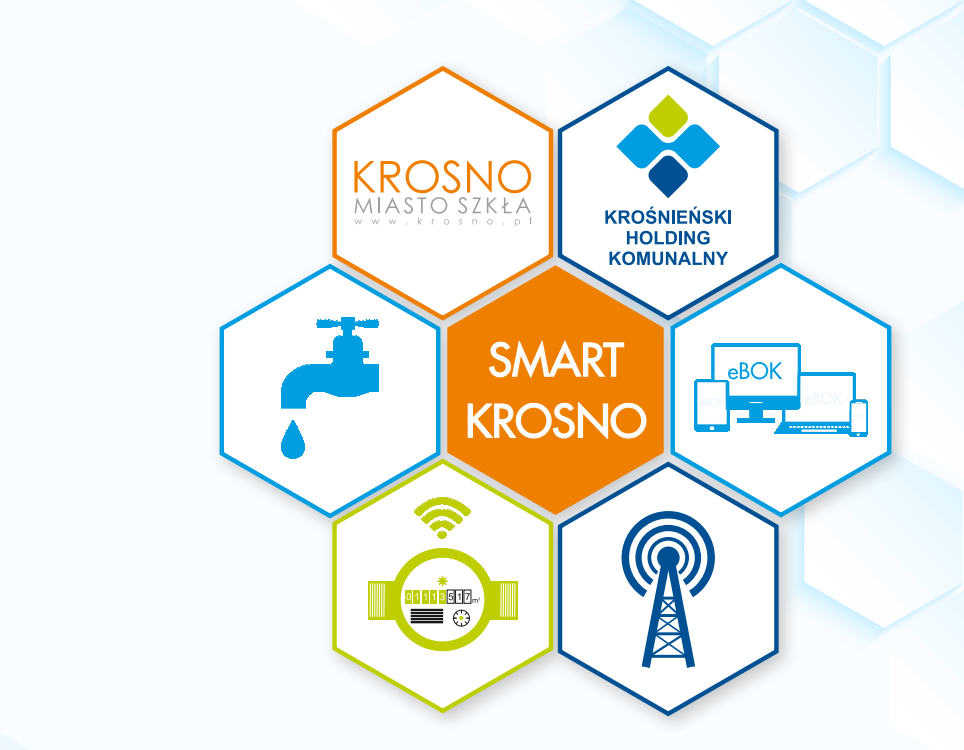

dla mieszkańców Krosna" – projekt realizowany w ramach konkursu dotacji – "Zaangażowani w eKrosno – Inteligentne rozwiązania systemów przetwarzania danych Human Smart Cities. Inteligentne miasta współtworzone przez mieszkańców

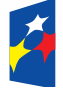

Beneficient: [Two japanet] **Fundusze Europejskie** Pomoc Techniczna

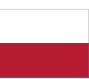

Rzeczpospolita Polska

Unia Europeiska Fundusz Spójności

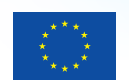

Projekt współfinansowany przez Unię Europejską ze środków Funduszu Spójności w ramach Programu Operacyjnego Pomoc Techniczna 2014-2020 oraz budżet państwa

**www.mapadotacji.gov.pl**

### NOWOCZESNY SYSTEM ELEKTRONICZNEJ OBSŁUGI KLIENTÓW

W ramach projektu "Zaangażowani w eKrosno – Inteligentne rozwiązania systemów przetwarzania danych dla mieszkańców Krosna", realizowanego przez Gminę Miasto Krosno, w Krośnieńskim Holdingu Komunalnym powstał nowy system eBOK, służący do elektronicznej obsługi Klientów. Dzięki wdrożonym rozwiązaniom mieszkańcy Krosna i Klienci Krośnieńskiego Holdingu Komunalnego mają dostęp do szeregu informacji oraz udogodnień związanych z działalnością przedsiębiorstwa.

**000** 

Nowy system jest bardzo innowacyjny, a przy tym funkcjonalny i przyjazny dla użytkownika. Za jego pośrednictwem można m.in.: opłacić faktury, zobaczyć wszystkie rozliczenia i zawarte umowy, przesłać wnioski i zgłoszenia, korespondować poprzez chat z pracownikiem Biura Obsługi Klienta, sprawdzić i podać odczyty wodomierzy. W przypadku posiadania nakładki do stacjonarnego odczytu wodomierzy – otrzymać powiadomienie o prawdopodobnej awarii, czyli wycieku wody z wewnętrznej instalacji Klienta oraz dokonać samodzielnej analizy udostępnianych danych dotyczących zużycia wody w litrach na godzinę.

W nowym eBOK w prosty sposób można zaktualizować dane użytkownika, hasło czy adres e‑mail do logowania. Użytkownicy, którzy wyrazili zgodę na otrzymywanie faktur w wersji elektronicznej (e‑Faktura), mogą pobrać fakturę w formacie pliku PDF, mogą też dokonać e‑Płatności za konkretną fakturę, a Klienci będący w bazie mogą otrzymywać automatycznie powiadomienia (poprzez e‑mail i/lub SMS) o wystawionych fakturach, terminach płatności oraz ich wysokości.

**...** 

#### Rozwiązania wdrożone w nowym eBOK sprawiają, że odbiorcy usług, u których zamontowane zostały nakładki do stacjonarnego odczytu wodomierzy, i którzy aktywują konto eBOK, mają dostęp do wielu nowych rozwiązań, w tym godzinowych, dobowych, tygodniowych, miesięcznych, kwartalnych i rocznych zużyć wody oraz wskazań wodomierza. Zalogowani w systemie mieszkańcy Krosna mogą również otrzymywać powiadomienia o planowanych i awaryjnych przerwach w dostawie wody, a wizualizacja obszarów planowanych wyłączeń i miejsc awarii dostępna jest w module GEOPORTAL uruchomionym w ramach systemu e‑Usługi. W panelu tym prezentowane są m.in.: graficzny przebieg sieci wodociągowej i kanalizacyjnej, lokalizacje hydrantów ppoż., obiektów Krośnieńskiego Holdingu Komunalnego i stref ochrony ujęć oraz informacje o prowadzonych przez Spółkę inwestycjach i inne aktualności. W ramach nowego systemu udostępnione zostały dane w formacie międzynarodowego standardu WMS (Web Map Service) umożliwiającego pobranie i wyświetlenie powyższych informacji graficznych w zewnętrznych systemach Klientów.

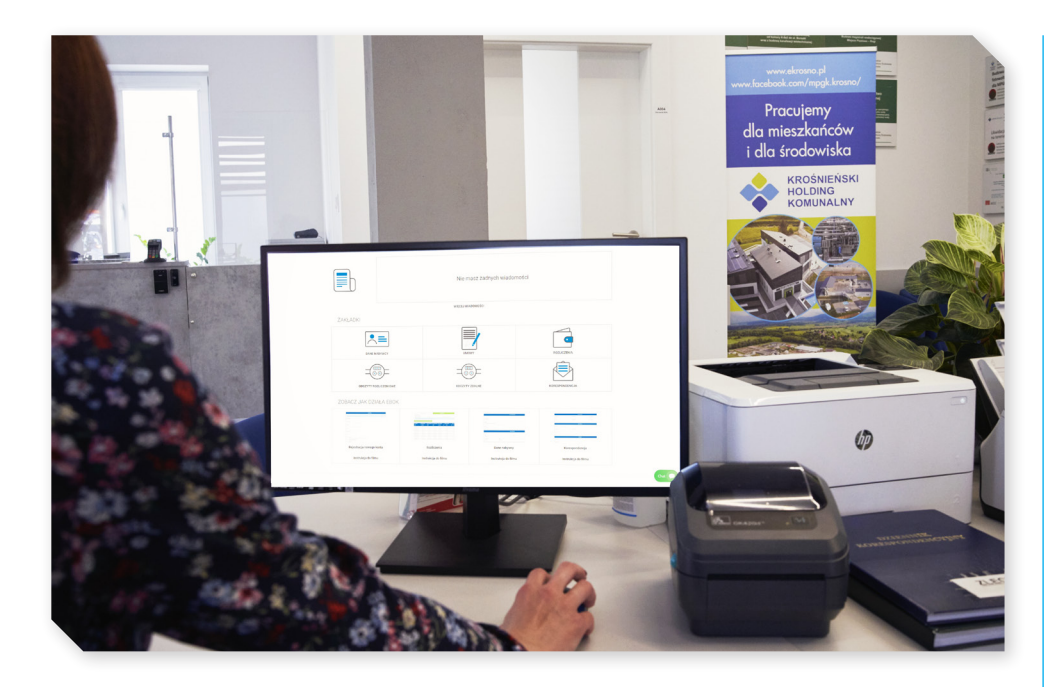

Ważną funkcjonalnością nowego systemu jest możliwość składania wniosków w formie elektronicznej, z możliwością śledzenia postępu zgłoszonej sprawy wraz z powiadomieniem drogą e‑mailową i/lub SMS-ową o kolejnych jej etapach i wydanej decyzji. Jest to udogodnienie dla Klientów i alternatywa kontaktu telefonicznego lub osobistej wizyty w Biurze Obsługi Klienta Krośnieńskiego Holdingu Komunalnego.

#### ă û

Rejestracja do nowego systemu eBOK opiera się na informacjach, które Krośnieński Holding Komunalny posiada już o Kliencie, tj. numer faktury, wartość faktury, PESEL/NIP. Możliwe jest również logowanie poprzez Krajowy Węzeł Identyfikacji Elektronicznej, czyli np. Profil zaufany, e‑dowód czy za pomocą bankowości elektronicznej.

A A A

Projekt "Zaangażowani w eKrosno - Inteligentne rozwiązania systemów przetwarzania danych dla mieszkańców Krosna" jest współfinansowany przez Unię Europejską ze środków Funduszu Spójności w ramach Programu Operacyjnego Pomoc Techniczna 2014-2020 oraz budżet państwa.

Wartość całego projektu "Zaangażowani w eKrosno – Inteligentne rozwiązania systemów przetwarzania danych dla mieszkańców Krosna" wynosi 3 999 261,00 zł, z czego dotacja z funduszy Unii Europejskiej stanowi 3 599 334,90 zł, a wkład własny 399 926,10 zł.

# INNOWACYJNE FUNKCJONALNOŚCI SYSTEMU eBOK

Nowy eBOK dostępny jest pod adresem – ebok.ekrosno.pl. Rejestracja do systemu i korzystanie z jego funkcjonalności jest bezpłatne i ogólnodostępne dla mieszkańców Krosna oraz Klientów Krośnieńskiego Holdingu Komunalnego.

Przyjazny interfejs nowego systemu elektronicznej obsługi Klientów sprawia, że użytkownicy mają ułatwiony dostęp do jego funkcjonalności, a dedykowane zakładki i graficzne kafle umożliwiają szybkie poruszanie się po całym menu oraz pełne korzystanie z jego innowacyjnych rozwiązań.

Obsługę systemu wspierają zamieszczone na stronie głównej eBOK filmy instruktażowe, które krok po kroku wyjaśniają, jak działa unowocześnione Elektroniczne Biuro Obsługi Klienta.

Zaletą nowego eBOK jest też wysoki poziom bezpieczeństwa systemu i przechowywanych w nim danych.

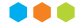

### **Nowoczesny interfejs systemu eBOK to łatwy dostęp do jego funkcjonalności**

![](_page_3_Picture_90.jpeg)

#### **Zakładka eBOK (strona główna):**

¤ W tej części prezentowane są wszystkie najważniejsze informacje, tj. dane nabywcy, umowy, rozliczenia, odczyty, a także aktualne informacje lub komunikaty czy saldo konta.

![](_page_4_Picture_0.jpeg)

#### Panel "NA SKRÓTY":

- ¤ Funkcjonalność ta umożliwia dokonywanie zmian na koncie Klienta, w tym zmianę adresu e‑mail, hasła oraz wyboru preferencji powiadomień. Po kliknięciu w wybraną opcję system przekierowuje użytkownika w miejsce, w którym możliwe jest dokonanie zmian.
- ¤ W panelu "Na skróty" można również podać odczyt wodomierza oraz przesłać indywidualne zgłoszenie.

#### Panel ..ROZLICZENIA":

¤ W tym miejscu użytkownik ma dostęp do informacji dotyczących rozliczeń jego konta, w tym m.in.: do ostatniej faktury – jej numeru, daty wystawienia, terminu płatności, kwoty, statusu płatności, aktualnego salda. W tej części systemu znajduje się też link do aktywacji e‑Faktury.

#### Panel ..WIADOMOŚCI":

Panel ten umożliwia korespondencje z Biurem Obsługi Klienta Krośnieńskiego Holdingu Komunalnego. Ta funkcjonalność pozwala na zdalny kontakt z pracownikiem BOK, zgłoszenie sprawy, przesłanie pisma itp.

#### Panel ..UMOWY":

W tym miejscu dostępne są informacje – dotyczące obowiązującej umowy – numer, data zawarcia oraz jej status.

#### Panel ..ZAKŁADKI":

¤ Ta funkcja umożliwia przejście do danych nabywcy, umów, rozliczeń, odczytów rozliczeniowych, odczytów zdalnych oraz korespondencji.

â â â

![](_page_4_Picture_165.jpeg)

### **Zakładka "UMOWY":**

¤ W kolejnych kolumnach tej zakładki prezentowane są: numer umowy, adres nieruchomości, status, rodzaj usługi, data zawarcia, data rozwiązania, informacje dotyczące aktywności oraz załączniki do podglądu.

#### **Zakładka "DANE NABYWCY":**

W tej zakładce zawarte są podstawowe dane nabywcy, dane adresowe, dane kontaktowe oraz zgody dotyczące przetwarzania danych osobowych.

![](_page_5_Picture_4.jpeg)

![](_page_5_Picture_171.jpeg)

#### **Zakładka "ROZLICZENIA":**

- ¤ W ramach tej zakładki dostępne są trzy funkcjonalności: Zobacz faktury, Zobacz saldo, Zobacz wpłaty.
- ¤ Opcja "Zobacz faktury" prezentuje zestawienie szczegółowe faktur oraz informacji dotyczących rodzaju, daty wystawienia, terminu płatności, kwoty netto, kwoty brutto, statusu, kwoty pozostałej do zapłaty, a także plik PDF jako faktura elektroniczna.
- ¤ W tym miejscu można również dokonać płatności za fakturę za pomocą usługi e‑Płatności.
- ¤ Opcja "Zobacz saldo" zawiera zestawienie szczegółowe sald oraz informacji dotyczących rodzaju i numeru dokumentu, daty wystawienia, terminu płatności, należności oraz wysokości wpłat i saldo.
- Opcja "Zobacz wpłaty" zawiera zestawienie wpłat oraz informacje dotyczące numeru i daty wpłaty, kwoty wpłaty oraz kwoty rozliczonej i nierozliczonej za daną fakturę.
- ¤ Z każdej z tych trzech opcji (podstron) Klient ma możliwość wygenerowania wykresu i/lub tabeli z danymi w formacie pliku PDF bądź EXCEL.

![](_page_5_Picture_172.jpeg)

#### **Zakładka "ODCZYTY ROZLICZENIOWE":**

- Zakładka ta zawiera dane dotyczące wodomierzy oraz odczytów przedstawionych na wykresie słupkowym i w tabeli, na podstawie których wystawione zostały faktury.
- ¤ Klient ma w tym miejscu możliwość wygenerowania wykresu i tabeli z danymi w formacie pliku PDF bądź EXCEL.

![](_page_6_Figure_3.jpeg)

#### **Zakładka "ODCZYTY ZDALNE":**

- ¤ Dane w tej zakładce udostępnione są tylko w przypadku posiadania nakładki do stacjonarnego odczytu wodomierzy.
- Prezentowane dane dotyczącą: numeru, typu, średnicy oraz daty montażu, demontażu i terminu legalizacji wodomierza, ID i adresu punktu poboru.
- ¤ W tabeli prezentowana jest historia zużycia wody w interwale godzinowym z dokładnością wskazań do 0,001 m<sup>3</sup>, czyli jednego litra.
- Panel "Statystyka zużycia wody" zawiera wykres słupkowy oraz tabelę z filtrem z możliwością wyboru zakresu dat oraz wyświetlenia skonsolidowanych odczytów za okres roku, kwartału, miesiąca, tygodnia, dnia i godziny.
- Zarejestrowane zużycie w godzinach, w których brak jest poboru wody przez Klienta, świadczy o prawdopodobnym wycieku na wewnętrznej instalacji – za wodomierzem głównym.

![](_page_6_Picture_169.jpeg)

![](_page_7_Picture_202.jpeg)

![](_page_7_Figure_1.jpeg)

#### Zakładka "KORESPONDENCJA":

- ¤ Ta funkcjonalność składa się z: Wiadomości, Korespondencji i Wyłączeń wody.
- ¤ Z zakładki Korespondencja istnieje możliwość przejścia do modułu Wyłączenia wody. Z tego miejsca Klient może zapisać się do lub wypisać z powiadomień o awaryjnych i planowanych przerwach w dostawie wody.
- ¤ W tym celu należy podać następujące dane: rodzaj zgłoszenia (zapis lub wypis), numer telefonu, wybrać miasto i ulicę, a następnie zaznaczyć checkbox dotyczący powiadomienia o planowanych wyłączeniach wody i/lub checkbox dotyczący powiadomienia o awaryjnych wyłączeniach wody oraz uzupełnić kod potwierdzający, który wysyłany jest na wprowadzony wyżej numer telefonu.
- ¤ Do powiadomień o planowanych i awaryjnych wyłączeniach wody mogą zapisać się również mieszkańcy, którzy nie mają konta w eBOK. Rejestracja możliwa jest z poziomu strony logowania do eBOK – ebok.ekrosno.pl.

![](_page_7_Figure_7.jpeg)

ebok.ekrosno.pl

- Użytkownicy nowego systemu eBOK mają także dostęp do POMOCY. W tym miejscu opisane są wybrane i najczęściej pojawiające się zagadnienia.
- ¤ Zarówno zalogowany, jak i niezalogowany użytkownik ma możliwość skontaktowania się z pracownikami BOK Krośnieńskiego Holdingu Komunalnego, używając komunikatora online. Dostępny jest na stronie jako "dymek", po kliknięciu którego pojawia się okno komunikatora.

![](_page_8_Figure_2.jpeg)

#### ...

#### Zakładka "GEOPORTAL":

- ¤ Innowacyjnym rozwiązaniem i narzędziem udostępnionego systemu eBOK są e‑Usługi, czyli dostęp do wektorowych i opisowych informacji tematycznych.
- W ramach GEOPORTALU udostępnione zostały:
	- Przebieg sieci wodociągowej (magistralnej, rozdzielczej i przyłączy),
	- Przebieg sieci kanalizacyjnej (sanitarnej, deszczowej, ogólnospławnej i innej).
	- Lokalizacje hydrantów ppoż.,
	- Lokalizacje miejsc awarii wodociągowych,
- Lokalizacje obszarów planowanych do czasowego wyłączenia dostaw wody,
- Informacje o inwestycjach prowadzonych przez Krośnieński Holding Komunalny,
- Informacje o strefach ochrony ujęć wody,
- Ważne informacje i ważne obiekty,
- ¤ Usługa WMS (Web Map Service) dostępna jest pod adresem https://ebok.ekrosno.pl/ebok/wms.
- ¤ Geoportal oferuje również łatwe i intuicyjne wyszukiwanie punktów adresowych oraz elementów opisowych.

# BIURO OBSŁUGI KLIENTA W WERSJI ONLINE – e‑Wnioski

**Ważną funkcjonalnością nowego systemu eBOK jest możliwość składania wniosków w formie elektronicznej, z opcją śledzenia postępu zgłoszonej sprawy wraz z powiadomieniem drogą e-mailową i/lub SMS-ową o kolejnych jej etapach oraz wydanej decyzji.** 

Moduł e‑Wnioski zawiera obecnie 27 dedykowanych formularzy, za pomocą których Klienci mogą zgłosić swoją sprawę. Do wyboru są:

...

- 1. Zgłoszenie nieprawidłowości związanych z dostawą wody lub odprowadzeniem ścieków,
- 2. Zgłoszenie awarii,<br>3. Zgłoszenie uwagi o
- Zgłoszenie uwagi do przerwy w dostawie wody,
- 4. Zgłoszenie lokalizacji hydrantu,
- 5. Wniosek na sprzedaż wody pobranej własnym transportem,
- 6. Wniosek o dokonanie aktualizacji danych adresowych,
- 7. Wniosek o dowóz wody beczkowozem,
- 8. Wniosek o sporządzenie oferty cenowej,
- 9. Wniosek o rozwiązanie umowy o zaopatrzenie w wodę i/lub odprowadzenie ścieków,
- 10. Wniosek o umowę o zaopatrzenie w wodę i/lub odprowadzenie ścieków,
- 11. Wniosek o uzgodnienie branżowe projektu przyłączy wod.‑kan.,
- 12. Wniosek o wydanie potwierdzenia odbioru wykonanego przyłącza,
- 13. Wniosek o wydanie warunków technicznych do montażu wodomierza,
- 14. Wniosek o wydanie warunków technicznych/informacji o możliwości przyłączenia nieruchomości do sieci,
- 15. Wniosek o wykonanie mapy, projektu lub budowę przyłącza,
- 16. Wniosek o zmianę Odbiorcy i umowę o zaopatrzenie w wodę i odprowadzanie ścieków,
- 17. Formularz zgłoszenia korekty odczytu stanu wodomierza,
- 18. Zgłoszenie reklamacji,
- 19. Oświadczenie o nieuregulowanym stanie prawnym,
- 20. Oświadczenie ryczałtowe,
- 21. Oświadczenie Wnioskodawcy o posiadanej zgodzie współwłaścicieli nieruchomości,
- 22. Protokół zdawczo‑odbiorczy wodomierza,
- 23. Upoważnienie,
- 24. Zlecenie wykonania plombowania wodomierza dodatkowego/wodomierza na ujęciu,
- 25. Usługa legalizacji i wymiany wodomierza dla gminy Krosno,
- 26. Usługa legalizacji i wymiany wodomierza dla gmin ościennych,
- 27. Zlecenie wykonania usługi przyłączenia do sieci i/lub odbioru technicznego.

#### **...**

Ważne! Zgłoszenie w wersji elektronicznej wysłane za pomocą e‑Wniosków trafia bezpośrednio do merytorycznych działów w Krośnieńskim Holdingu Komunalnym.

# KORZYŚCI Z ZAŁOŻENIA KONTA W NOWYM SYSTEMIE eBOK:

### ebok.ekrosno.pl

- 1. Dostęp do informacji i szczegółowych odczytów (m.in. godzinowych, dobowych) z zainstalowanych na wodomierzach głównych nakładek do stacjonarnego odczytu – dla mieszkańców Krosna.
- 2. Możliwość otrzymywania informacji o prawdopodobnym wycieku wody na instalacji wewnętrznej za wodomierzem głównym wyposażonym w nakładkę do stacjonarnego odczytu.
- 3. Automatyczne powiadomienia SMS o planowanych i awaryjnych przerwach w dostawie wody.<br>2. Możliwość przesyłania wniosków online oraz dosten do korespondencji z Biurem Obsługi
- 4. Możliwość przesyłania wniosków online oraz dostęp do korespondencji z Biurem Obsługi Klienta.
- 5. Możliwość komunikacji on‑line, poprzez chat, z pracownikiem Biura Obsługi Klienta Krośnieńskiego Holdingu Komunalnego.
- 6. Dostęp do szeregu informacji dostępnych w module GEOPORTAL (e-Usługi).
- 7. Wgląd w rozrachunki oraz możliwość dokonania e-Płatności .<br>8. Otrzymywanie faktur w wersii elektronicznej (aktywacja e-Fa
- 8. Otrzymywanie faktur w wersji elektronicznej (aktywacja e‑Faktury), a także jej pobranie w pliku PDF.
- 9. Automatyczne powiadomienie (SMS i/lub e‑mail) o wystawionej fakturze, terminie płatności oraz jej wartości.
- 10. Możliwość podawania odczytów z wodomierzy bez nakładek radiowych.
- 11. Podgląd zawartych umów.

#### ă â â

Nowy system eBOK dla Klientów Krośnieńskiego Holdingu Komunalnego powstał w ramach projektu "Zaangażowani w eKrosno – Inteligentne rozwiązania przetwarzania danych dla mieszkańców Krosna", realizowanego w ramach konkursu dotacji "Human Smart Cities. Inteligentne miasta współtworzone przez mieszkańców", u którego podstaw leży idea, że nowe technologie mają wpływ na jakość życia mieszkańców i współtworzą inteligentne miasta.

W związku z tym, że inteligentne miasto to miasto przyjazne jego mieszkańcom, w Krośnieńskim Holdingu Komunalnym wdrożone zostały nowoczesne narzędzia i rozwiązania do obsługi Klientów spełniające ich oczekiwania.

![](_page_10_Picture_182.jpeg)

![](_page_11_Picture_0.jpeg)

![](_page_11_Picture_1.jpeg)

**Gmina Miasto Krosno** 38-400 Krosno tel. 13 43 675 43 e‑mail: um@um.krosno.pl www.krosno.pl

![](_page_11_Picture_3.jpeg)

#### **Biuro Obsługi Klienta**

38-400 Krosno ul. A. Fredry 12 tel. 13 474 83 16 / 13 474 83 60 / 785 008 316 e‑mail: bok@khk.krosno.pl

![](_page_11_Picture_6.jpeg)

### **Krośnieński Holding Komunalny**

38-400 Krosno tel. 13 47 484 00 e‑mail: poczta@khk.krosno.pl KOMUNALNY www.ekrosno.pl

![](_page_11_Picture_9.jpeg)

Beneficjent: [Twoja nazwa do uzupełnienia] **Fundusze Europejskie** Pomoc Techniczna

Rzeczpospolita Polska

Unia Europeiska Fundusz Spójności

![](_page_11_Picture_13.jpeg)

Projekt współfinansowany przez Unię Europejską ze środków Funduszu Spójności w ramach Programu Operacyjnego Pomoc Techniczna 2014-2020 oraz budżet państwa

**www.mapadotacji.gov.pl**